## SmartWAVE® Restore Factory Defaults (Silver)

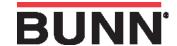

To restore the SmartWAVE® Silver Series to the facotry defaults you will need to complete the following steps.

- Step 1: Unplug the brewer.
- Step 2: Press the ENABLE BREW ON/OFF in the On position and plug the brewer into the power source.
- **Step 3**: Press the ENABLE BREW ON/OFF switch for 10 seconds. During those 10 seconds, the red LED will be on steady. After 10 seconds the green LED will begin flashing rapidly for 5 seconds. During those 5 seconds, release and again momentarily press the ENABLE BREW ON/OFF switch again to restore default settings. The LED will alternate rapidly Red and Green for a few seconds indicating the restore has been accomplished.

Rev. 06/30/09